UNIVERSIDAD DE **MURCIA** 

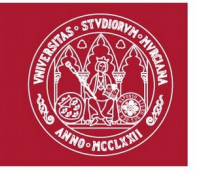

# **Metodología de Inventariado de Trámites Administrativos**

*Versión 2.1*

**Universidad de Murcia** Avda Teniente Flomesta, 5 - 30003 - Murcia http://www.um.es

# Índice de contenido

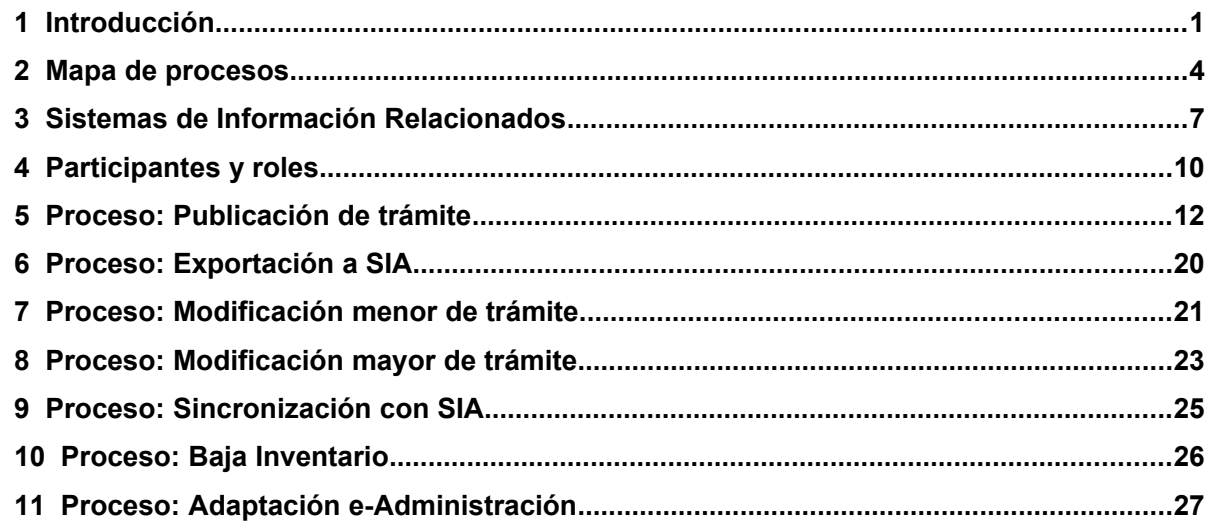

# **1 Introducción**

## 1.1 Objetivos

El objetivo principal de este documento es describir una Metodología de trabajo que permita gestionar la incorporación y mantenimiento (alta, baja, modificación) en el Inventario de procedimientos y servicios de cualquier trámite existente en una Universidad, así como su posterior publicación en el Sistema de Información Administrativa (SIA), que es el inventario de información administrativa de la AGE. Se utiliza el término trámite o tramitación para todas las actuaciones administrativas, con independencia de que se trate de un procedimiento o un servicio. Junto con la metodología, se proporcionan las herramientas técnicas que le dan soporte.

El objetivo secundario de esta metodología es, tras permitir el inventariado del trámite, definir las etapas técnicas para realizar su adaptación, optimización y conversión en un trámite electrónico.

## 1.2 Ámbito de aplicación

Esta metodología se aplica a cualquier procedimiento y/o servicio administrativo, de cualquier unidad, sección o departamento en un contexto universitario.

## 1.3 Definiciones

- **AGE:** Administración General del Estado.
- **Atributo:** Información con un formato determinado (texto, fecha, número, etc..) sobre un trámite que lo caracteriza o define. A lo largo de este documento se hará referencia a atributos que definirán el trámite que se está inventariando, y cuyos valores se irán estableciendo en la aplicación Inventario.
- **BPMN**: Business Process Management Notation. Notación para la automatización de procesos de negocio. Estándar gráfico para modelar los procesos, utilizado en este documento.
- **Esquema Nacional de Interoperabilidad (ENI)**: Establece los principios y directrices de interoperabilidad en el intercambio y conservación de la información electrónica por parte de Administraciones Públicas.
- **Esquema Nacional de Seguridad (ENS)**: Tiene por objeto establecer la política de seguridad en la utilización de medios electrónicos y está constituido por principios básicos y requisitos mínimos que permitan una protección adecuada de la información.
- **Inventario de trámites de la Universidad**: Relación automatizada de los diferentes trámites administrativos de los cuales es competente una Universidad. Incluye los datos identificativos básicos de los trámites al efecto (atributos) y a los cuales las personas interesadas puedan acceder para su consulta. Esta relación podrá contener todos los procedimientos y servicios de dicha Universidad, independientemente del nivel de Administración electrónica en el que se encuentren actualmente definidos.
- **PAG:** Punto de Acceso General (PAG). Portal de entrada del ciudadano a todas las Administraciones Públicas (AAPP) y a toda la información de carácter horizontal sobre las actividades, la organización y el funcionamiento de las Administraciones y la realización de trámites y servicios más relevantes.
- **Procedimiento:** El SIA define procedimiento como *"Secuencia de trámites que finalizan en un acto administrativo en sentido amplio como declaración de la voluntad de la administración, esté o no sujeto a impugnación."*.
- **Proceso de negocio**: Conjunto de actividades relacionadas dentro de una organización que tienen como objetivo conseguir un determinado resultado. Los procedimientos o servicios administrativos se suelen desarrollar en forma de procesos de negocio.
- **Rol**: Papel que desempeña una persona o grupo de personas dentro de una actividad o proceso.
- **Servicio:** El SIA define servicio como *"Actuación administrativa que se agota en sí misma, constituida por esa única actuación. Ej: pago de tasa, consulta de datos, descarga de solicitudes"*.
- **SIA:** Servicio de Información Administrativa. Aplicación, dependiente de la Administración General del Estado, cuya función básica es la de actuar como catálogo de información sobre tramitación administrativa, incluyéndose procedimientos administrativos y servicios dirigidos al ciudadano. Sirve de soporte al PAG.
- **UGP:** Unidad de Gestión de Procesos. Se define posteriormente.

## 1.4 Referencias

- Sistema de Información Administrativo (SIA)
	- ◦<http://administracionelectronica.gob.es/ctt/sia>
- Punto de Acceso General de la Administración General del Estado
	- ◦<https://administracion.gob.es/>
- Especificación oficial del estándar BPMN 2.0.
	- ◦<https://www.omg.org/spec/BPMN/2.0/About-BPMN/>
- Aplicación de Inventario de procedimientos y servicios (da soporte a esta metodología)
	- http:/[/\[r](http://inventario.um.es/)uta\_instalación\_en\_Universidad\_correspondiente]

# **2 Mapa de procesos**

## 2.1 Introducción

Un mapa de procesos muestra los procesos principales que se incluyen dentro de un determinado contexto y las relaciones entre ellos, pero sin llegar a mostrar los detalles internos de cada uno.

En este documento se muestra el mapa de procesos que componen la metodología de inventariado de trámites administrativos propuesta dentro de un contexto universitario.

## 2.2 Notación gráfica

La notación gráfica utilizada es explicada a continuación:

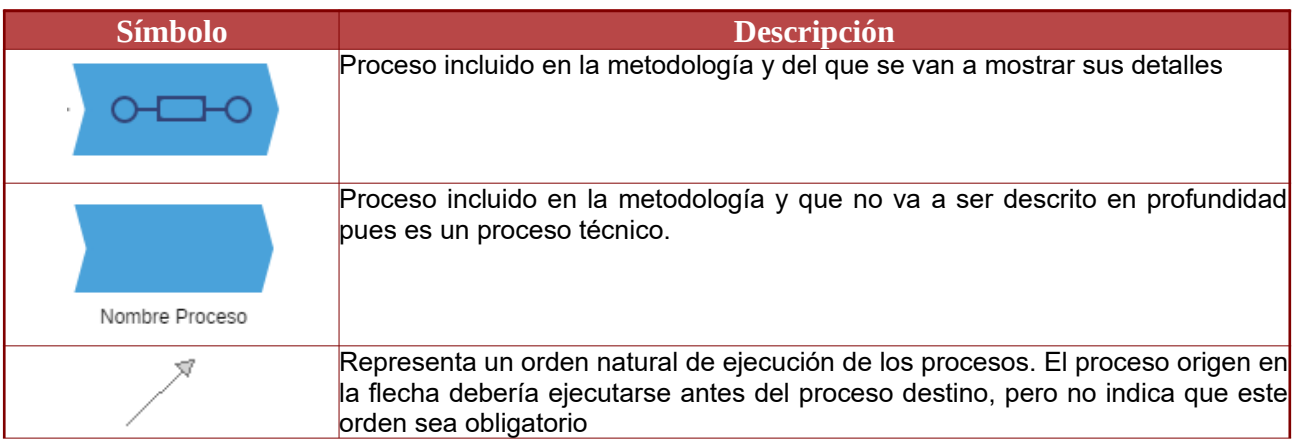

## 2.3 Diagrama y descripción

El siguiente diagrama muestra los procesos que se proponen en la metodología y la relación entre los mismos.

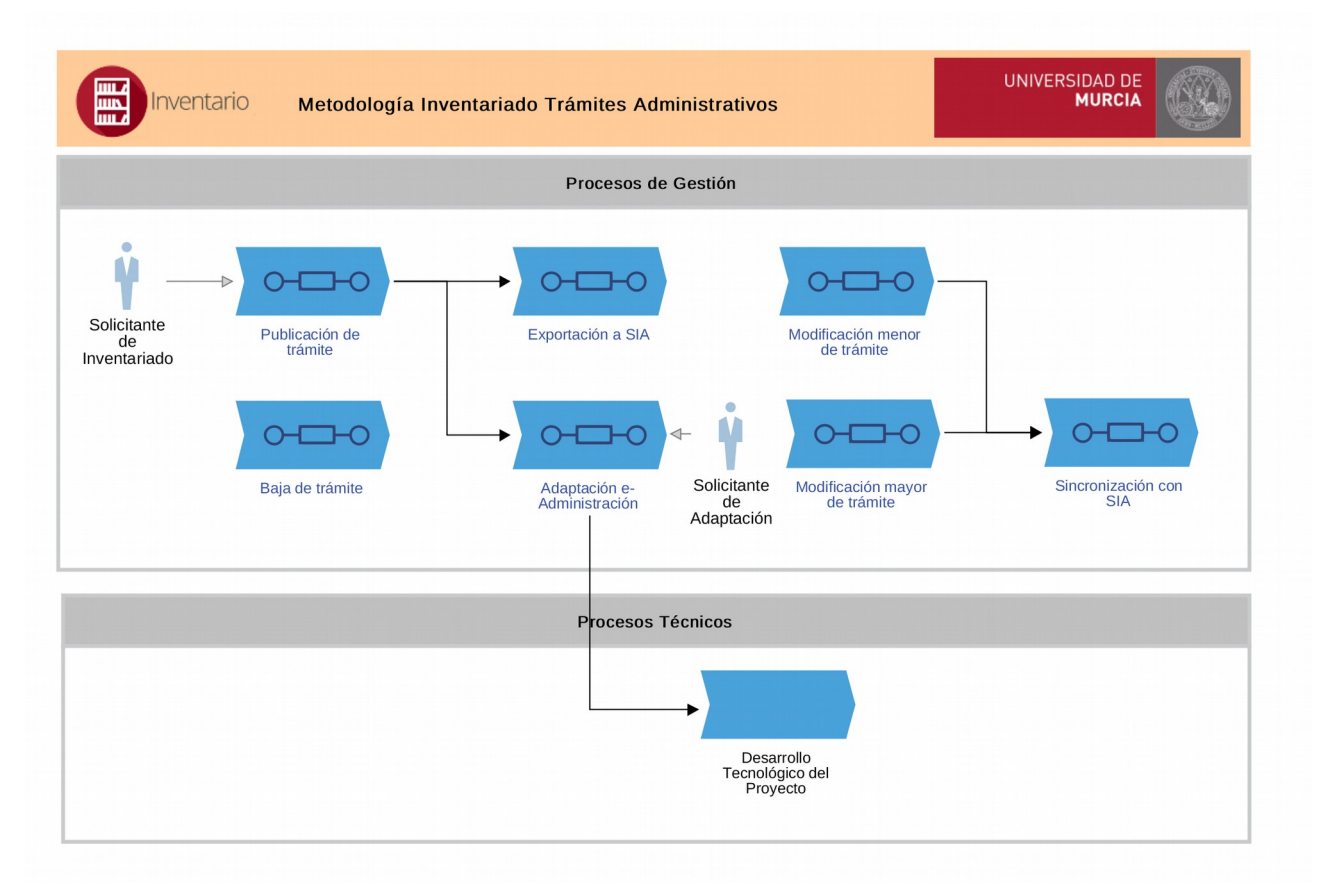

- **Proceso: Publicación de trámite.** Este proceso representa las tareas desde que se solicita el inventariado de un trámite de la Universidad hasta que dicho procedimiento o servicio ha sido incorporado al Inventario de procedimientos y servicios. Este proceso debe ser realizado antes de la adaptación de un procedimiento o servicio a e-Administración, aunque es posible su ejecución sin la necesidad de una posterior adaptación del procedimiento a electrónico (por motivos de inventariado únicamente). También debe ser realizado antes de poder dar de alta en el SIA dicho trámite.
- **Proceso: Exportación a SIA.** Este proceso muestra las tareas a realizar desde que se decide dar de alta en el Servicio de Información Administrativa (SIA) un trámite que ya se encuentra dado de alta en el Inventario de trámites, hasta que se obtiene y almacena su correspondiente código SIA.
- **Proceso: Modificación menor de trámite.** Proceso que refleja pequeñas tareas de modificación en los valores de los atributos que caracterizan a un trámite y que no requiere de una validación por parte de la UGP, pues no implican cambios sustanciales en la descripción del trámite.

#### Metodología de Inventariado de Trámites Administrativos - Stand-alone -v2.1

- **Proceso: Modificación mayor de trámite**. Proceso que refleja la generación de una nueva versión del trámite, contemplando cambios sustanciales en su caracterización. Esto puede ser debido a nuevas normativas, por simplificación administrativa, por conversión del trámite del papel al mundo electrónico, etc. Se necesita una nueva validación por parte de la UGP y una solicitud de publicación adicional al órgano responsable del Inventario.
- **Proceso: Sincronización con SIA**. Este proceso contempla la tarea de actualización de los atributos en SIA de un trámite previamente inventariado y sincronizado**.**
- **Proceso: Baja de trámite.** Proceso que refleja las tareas a realizar para dar de baja un trámite del Inventario de la Universidad y de SIA.
- **Proceso: Adaptación e-Administración.** En el proceso se describen las tareas generales para adaptar un trámite que previamente ha sido inventariado a un trámite totalmente electrónico (e-Administración). La ejecución natural de este proceso es tras el de Publicación de trámite. Se utiliza dentro del mismo el proceso de Desarrollo Tecnológico del Proyecto, que se hará de una manera específica en cada Universidad.
- **Proceso: Desarrollo Tecnológico del Proyecto.** Representa las tareas administrativas y técnicas para la adaptación de un trámite a su correspondiente procedimiento electrónico, y queda fuera del ámbito de esta metodología.

# **3 Sistemas de Información Relacionados**

## 3.1 Introducción

En el siguiente diagrama se muestran las sistemas de información que dan soporte a los procesos de la metodología.

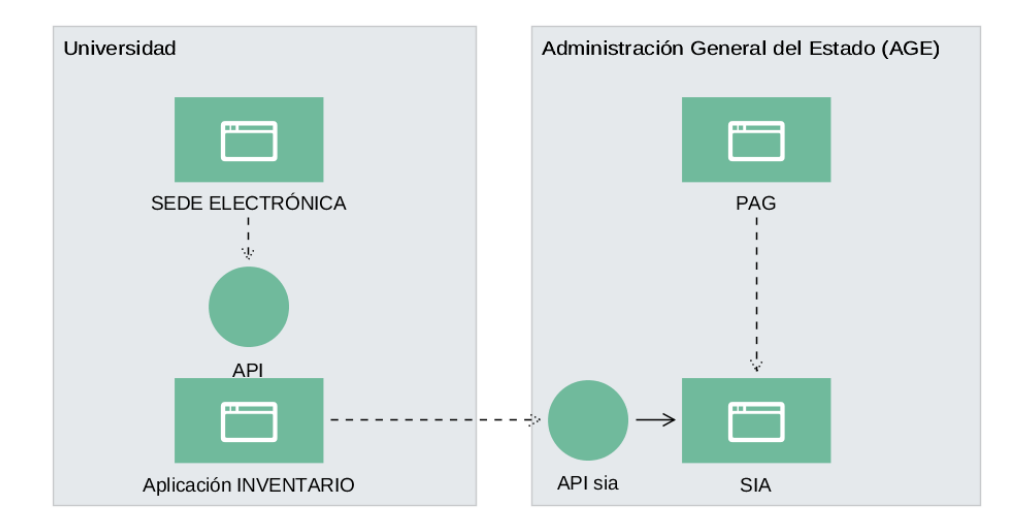

## 3.2 Aplicación Inventario

Esta herramienta dará soporte a los procesos incluidos en esta metodología:

- Publicación de trámite
- Modificación menor de trámite
- Modificación mayor de trámite
- Baja en Inventario
- Exportación a SIA
- Sincronización con SIA

Implementando, por tanto, el flujo de solicitud de publicación de trámites, su mantenimiento, modificaciones y bajas. Esta aplicación permite la conexión y alta del trámite en el Sistema de Información Administrativa (SIA), lo que indirectamente debe implicar su publicación en el Punto General de Acceso al ciudadano de la Administración General del Estado (PAG):

### ◦ [https://administracion.gob.es](https://administracion.gob.es/)

La aplicación será accesible en la URL donde la instale la Universidad correspondiente.

La siguiente captura muestra la pantalla principal de la aplicación, que contiene el Listado de trámites del Inventario:

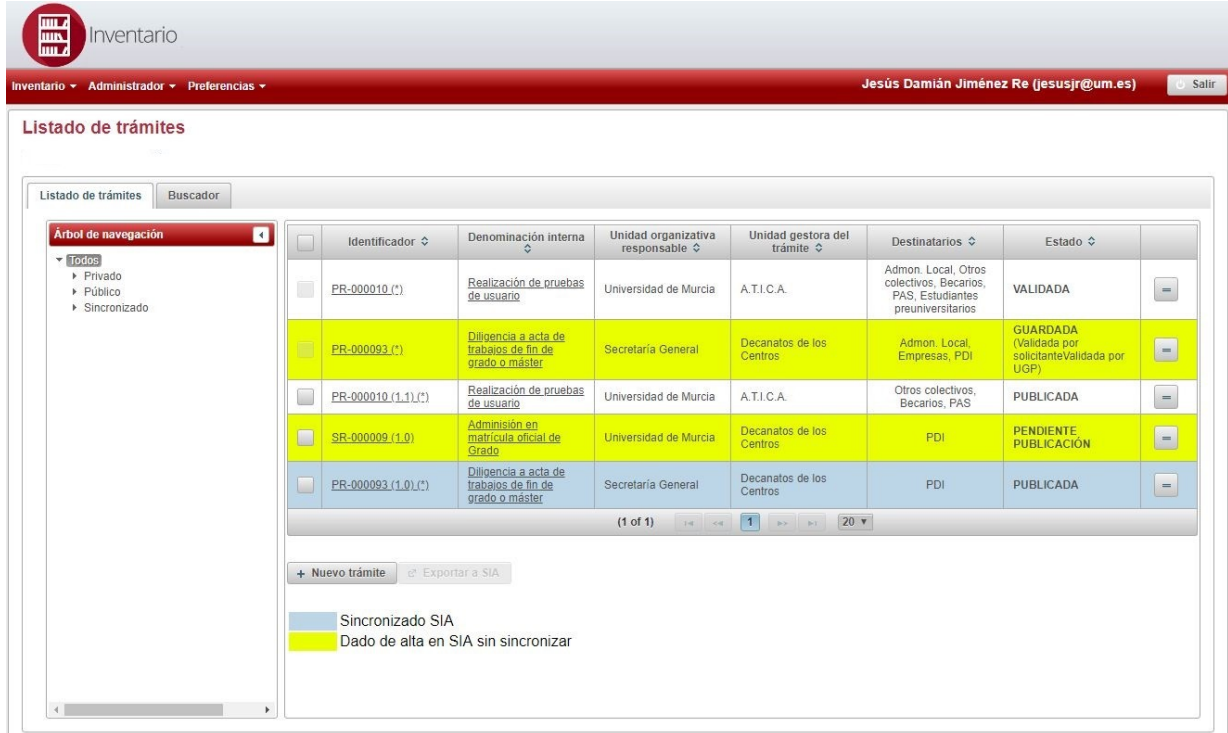

Esta aplicación ofrece también una interfaz técnica (API), que permite a aplicaciones externas la consulta de los trámites que contiene, pudiendo obtener información sobre dichos trámites o el estado en el que se encuentran,

## 3.3 Sede Electrónica de la Universidad

La Sede Electrónica en cualquier Administración, como una Universidad Pública, es el instrumento que proporciona acceso electrónico de los ciudadanos a sus servicios públicos.

Entre sus secciones, debería contar con un catálogo con información de los procedimientos y servicios que ofrece la Universidad a diversos colectivos de ciudadanos, como por ejemplo a Estudiantes, Personal de Administración y Servicios (PAS) y Personal Docente e Investigador (PDI), tal y como marca la Ley.

Para ayudar a la construcción de esta sección, la herramienta que da soporte a esta metodología (Aplicación Inventario), ofrece una interfaz técnica (API) que permite a los desarrolladores de la Sede Electrónica obtener información sobre aquellos trámites que se encuentran aprobados y publicados dentro de la Universidad.

## 3.4 Sistema de Información Administrativa (SIA)

El Sistema de Información Administrativa es el inventario de información administrativa de la AGE, reglado por el artículo 9 del Esquema Nacional de Interoperabilidad, y actualizado de forma

corresponsable por todos los Organismos participantes. Contiene la relación de procedimientos y servicios de la AGE y las diferentes Administraciones Públicas participantes.

Ofrece una aplicación web, accesible a través de la Red SARA, a los Organismos participantes, que permite la incorporación de los trámites de una manera visual. visualmente.

Adicionalmente, ofrece una interfaz técnica (API) que permite a aplicaciones cliente añadir de manera automatizada dichos trámites. En particular, la Aplicación Inventario que da soporte a esta metodología, hace uso de esta interfaz para la exportación y sincronización de los trámites de la Universidad.

## 3.5 Punto de Acceso General (PAG)

El Punto de Acceso General (PAG), ubicado en *http://administracion.gob.es* y cuya responsabilidad recae en la AGE, facilita la relación de los ciudadanos con las administraciones públicas al ser la puerta de entrada vía Internet a los servicios públicos.

Está descrito en la Orden HAP/1949/2014, de 13 de octubre, por la que se regula el Punto de Acceso General de la Administración General del Estado y se crea la sede electrónica.

Entre sus secciones, ofrece diversas maneras de consultar el conjunto de trámites que un ciudadano podría realizar en cualquier administración. Para ello, recupera la información existente en el SIA.

A continuación, se muestra una captura de pantalla del buscador de trámites del PAG, donde se muestran parcialmente los trámites relativos a Universidades y cuya materia es "Educación y Formación":

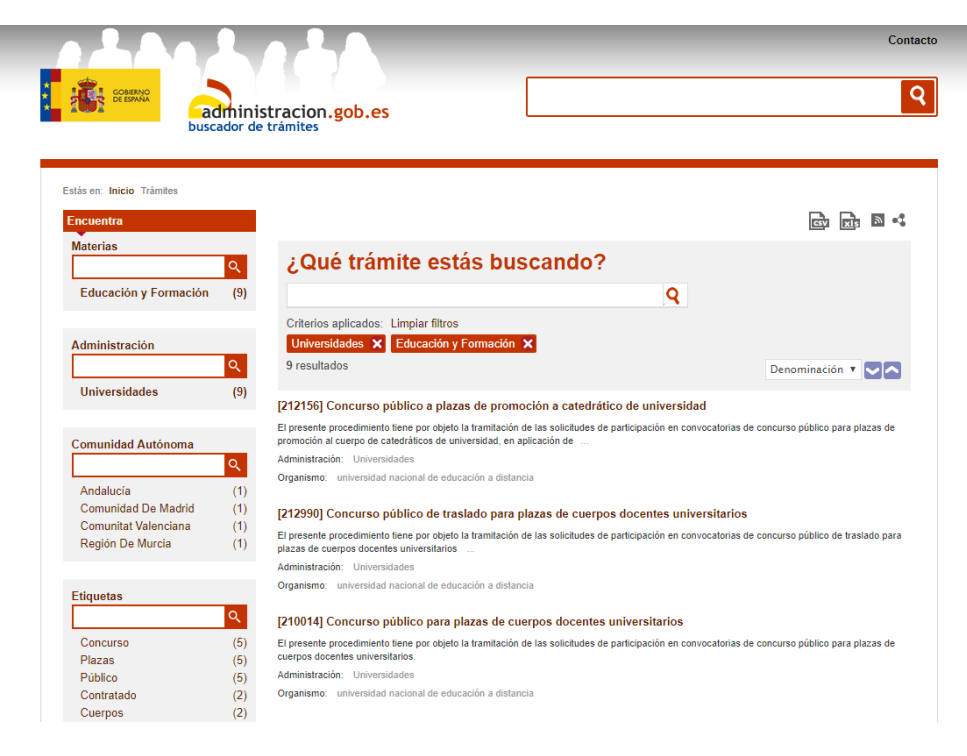

## **4 Participantes y roles**

A continuación, describimos cada uno de los participantes y roles en los distintos procesos propuestos en la metodología para el Inventariado de trámites.

## 4.1 Unidad de Gestión de Procesos

En esta metodología se propone la creación de un grupo de trabajo permanente dentro de la Universidad, que esté formado por un conjunto de personas que contenga miembros con experiencia y/o formación en las siguientes áreas:

- Asesoría Jurídica.
- Inspección de Servicios.
- Leyes de protección de datos.
- Análisis, modelado y automatización de procesos.
- Administración Electrónica.

Este grupo debería tener el número de miembros suficiente para cubrir los perfiles recomendados, pero ser lo suficientemente pequeño para permitir agilidad y eficiencia en su trabajo.

En esta metodología, a dicho grupo se le da el nombre de **Unidad de Gestión de Procesos (UGP).** Esta unidad es transversal y está destinada a dar soporte a los responsables de los trámites administrativos y tomar decisiones de tipo técnico sobre la caracterización homogénea de los procedimientos o servicios de la Universidad, así como realizar propuestas de adecuación de los mismos al marco normativo vigente y a las herramientas transversales de e-Administración disponibles.

## 4.2 Solicitante de Inventario

Representa el rol de aquel que solicita:

- La *publicación en Inventario* de un trámite de la Universidad, que aún no ha sido inventariado (alta).
- La *modificación* (menor o mayor) de un trámite previamente dado de alta en el Inventario de la Universidad.
- La *baja* de un trámite previamente dado de alta en el Inventario de la Universidad.

Este rol debe ser adaptado a la situación particular de cada Universidad. Algunos ejemplos de cargos que lo podrían desempeñar son los que se enumeran a continuación:

- El/La Rector/a.
- Los/as Vicerrectores/as en los procedimientos o servicios de su competencia.
- El/La Gerente/a.
- El/La Secretario/a General.
- Los/as Jefes/as de Área o Servicio en los procedimientos o servicios de su competencia.
- Los/Las Decanos/as, Directores/as de Centro y los/as Jefes/as de Secretaría de Centro.
- Los/Las Directores/as de Departamento y administrativos/as del Departamento.
- El Servicio de Informática de la Universidad.

## 4.3 Solicitante de Adaptación

Representa el rol de aquel que solicita:

• La *adaptación* a administración electrónica de un trámite de la Universidad que se encuentra inventariado.

Este rol debe ser adaptado a la situación particular de cada Universidad. Algunos ejemplos de cargos que lo podrían desempeñar son los que se enumeran a continuación:

- El/La Rector/a.
- Los/as Vicerrectores/as en los procedimientos o servicios de su competencia.
- El/La Gerente/a.
- El/La Secretario/a General.
- Los/as Jefes/as de Área o Servicio en los procedimientos o servicios de su competencia.
- Los/as Decanos/as, Directores/as de Centro y los/as Jefes/as de Secretaría de Centro.
- Los/as Directores/as de Departamento y administrativos/as del Departamento.
- El Servicio de Informática de la Universidad

## 4.4 Responsable de Inventario

Este rol lo desempeña la figura que tiene la potestad para la incorporación o supresión de procedimientos y servicios en el Catálogo de trámites de la Universidad pertinente, así como la capacidad de decidir aquellos que deben ser publicados en la Sede Electrónica de dicha Universidad. Ejemplos: Rector/a, Gerente/a o Vicerrector/a con las competencias pertinentes.

# **5 Proceso: Publicación de trámite**

## 5.1 Diagrama del proceso

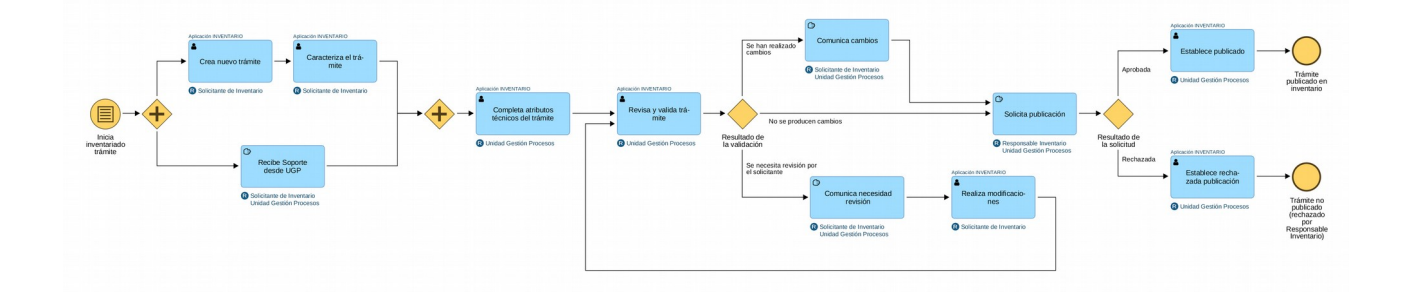

## 5.2 Descripción

### 5.2.1 Inicio del proceso

El proceso se inicia cuando se producen determinadas condiciones que provocan que se decida realizar el inventariado de un trámite de la Universidad*.*

## 5.2.2 Creación del nuevo trámite

El *Solicitante de Inventario* procederá a crear el nuevo trámite a través de la aplicación de **Inventario,** siéndole asignado automáticamente al trámite un nuevo código con el formato:

- **PR-nnnnnn** (en el caso de que el trámite sea un procedimiento)
- **SR-nnnnnn** (en el caso de que el trámite sea un servicio)

Y donde *nnnnnn* representa un número de 6 cifras como por ejemplo "000042", "000153" ó "000008".

### 5.2.3 Caracterización del trámite y soporte de la Unidad de Gestión de Procesos

El *Solicitante de Inventario* deberá identificar los valores adecuados para cada uno de los atributos que identifican al trámite dentro de la aplicación de **Inventario.** La aplicación contiene el conjunto completo de atributos del Servicio de Información Administrativa (SIA), al que se le han añadido y adaptado algunos para reflejar la realidad de un contexto Universitario.

Durante la fase de caracterización de los atributos, el *Solicitante de Inventario* tendrá el soporte de la *Unidad de Gestión de Procesos*, que le asesorará y resolverá aquellas dudas o cuestiones que se le planteen.

Cada atributo a su vez puede clasificarse como:

- **Público/no público**: Los atributos que se consideren **públicos** deberían ser mostrados, junto con el valor o valores pertinentes, en la Sede Electrónica de la Universidad. Sin embargo, aquellos considerados **no públicos** sólo deberían ser visibles en la aplicación **Inventario**.
- **Obligatorio/opcional**: Aquellos atributos marcados como **obligatorios** deben ser rellenados para poder proceder a la validación y posterior publicación del trámite; aquellos que sean **opcionales** no es necesario su cumplimentación.

Los atributos han sido divididos en nueve grupos, que permiten una mayor agilidad a la hora de trabajar en la caracterización, siendo descritos en los siguientes apartados:

#### **5.2.3.1 Básicos**

Se identifican un conjunto de atributos básicos que permiten la clasificación del trámite. Se incluye la identificación del trámite como procedimiento o servicio; información sobre si el trámite está sujeto al pago de tasas; su denominación y descripción, tanto interna como la que se mostrará al ciudadano; la unidad organizativa responsable y la gestora; el perfil de ciudadano al que va dirigido y la materia y clase de trámite de que se trata.

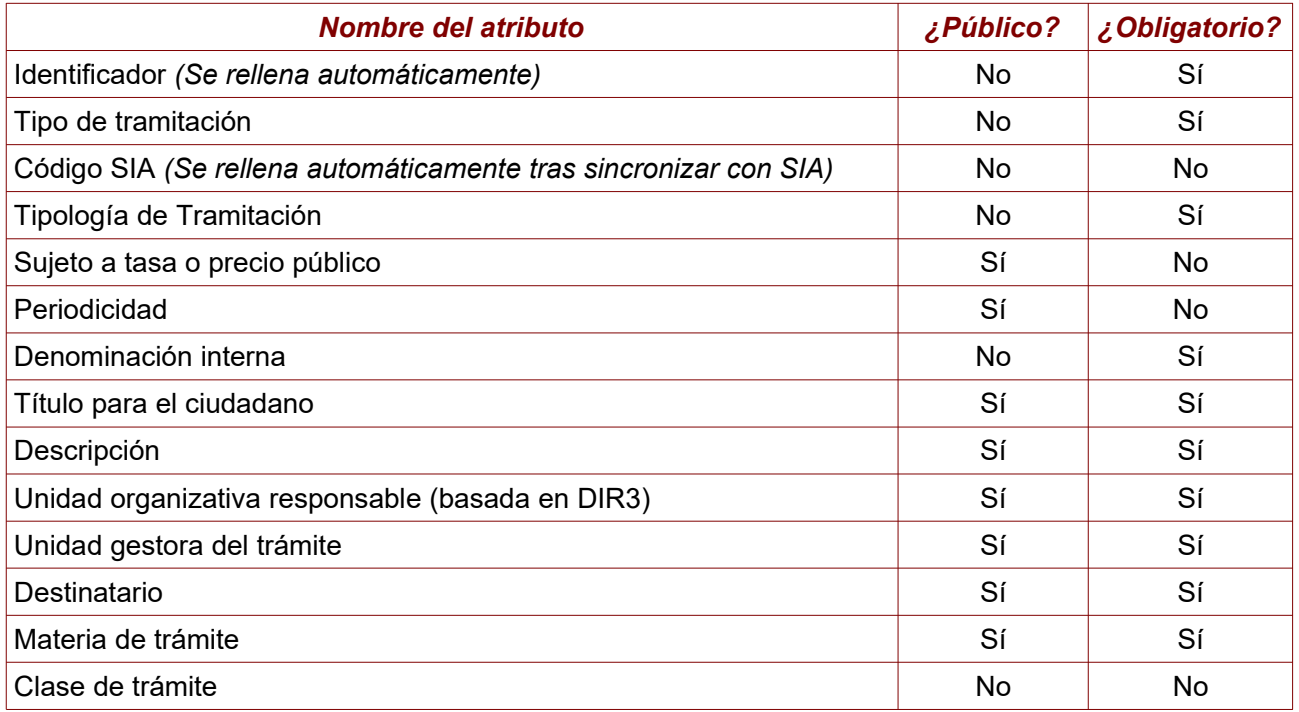

#### **5.2.3.2 Datos de acceso al trámite**

En este grupo de atributos se identifica si el ciudadano debe cumplir algún tipo de requisito previo para poder ejecutar el trámite.

#### Metodología de Inventariado de Trámites Administrativos - Stand-alone -v2.1

También será parte de este grupo realizar un análisis del estado en cuanto a la tramitación electrónica del trámite desde el punto de vista del ciudadano; ¿puede el ciudadano realizar toda la gestión con la Universidad de manera electrónica? ¿necesita ir presencialmente a la Universidad para realizar alguna gestión relacionada con el trámite? Se identificará, por tanto, el canal de acceso al trámite (presencial, electrónico, telefónico, correo o correo postal).

Se identificarán, además, aquellas páginas que muestran información sobre el trámite y, en el caso de poder iniciarlo de manera electrónica, el portal, sede o subsede en el que reside la tramitación, los sistemas de identificación electrónicos y firma, y los formularios donde poder iniciar el trámite.

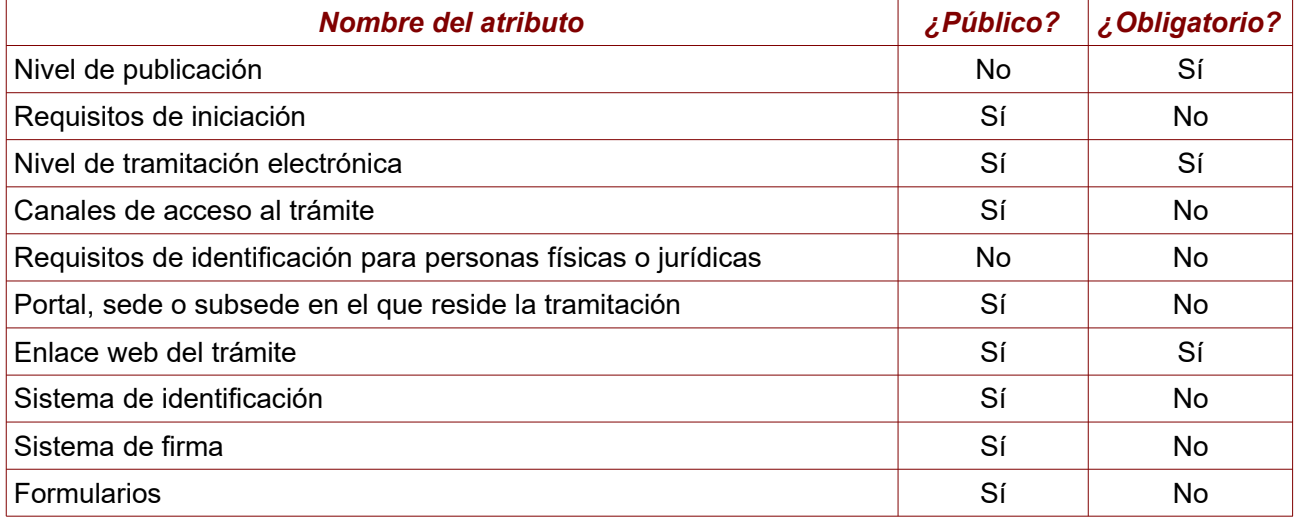

#### **5.2.3.3 Documentación relacionada**

Este grupo es de utilización interna entre el *Solicitante de Inventario* y la *Unidad de Gestión de Procesos*, no mostrándose nada de lo que se añada en ella en la información que se publique en la Sede Electrónica.

Permite adjuntar (de manera opcional) cualquier tipo de documentación, en cualquier formato (PDF, Microsoft Word, gráfico JPG, etc.), que el *Solicitante de Inventario* considere de interés para la comprensión del trámite. Pueden ser manuales, documentación de Calidad, diagramas de flujo, documentación, normativas generales, etc.

El objetivo es que a la *Unidad de Gestión de Procesos* le permita entender mejor el ámbito, alcance y funcionamiento del trámite que se está intentando inventariar.

#### **5.2.3.4 Documentos del trámites**

En este grupo se identifican tanto los tipos de documentos que debería presentar un ciudadano para iniciar el trámite, como aquellos documentos electrónicos que son generados durante la tramitación y son autenticados con un sello electrónico.

Dentro de los **documentos a presentar por el interesado**, se pueden añadir aquellos que han sido clasificado electrónicamente con una tipología documental dentro de la Universidad, o se pueden añadir documentos que requieren una presentación en papel.

Referente a los **documentos autenticados con sellos electrónicos**, se deben identificar aquellos tipos de documentos electrónicos que van a requerir la autenticación con sello electrónico, junto con el sello electrónico a utilizar.

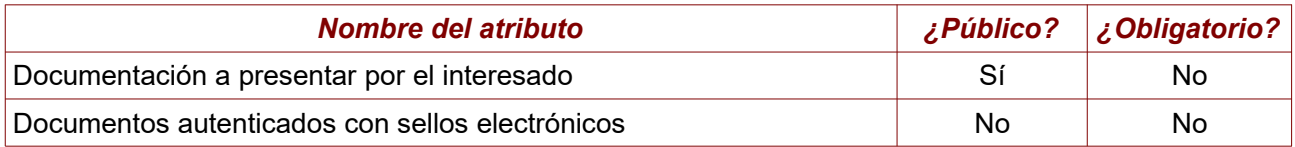

#### **5.2.3.5 Trámites relacionados**

Este grupo permite establecer una relación del trámite actual con otros trámites que el *Solicitante de Inventario* considere que estén vinculados. Esto facilitará la navegación al ciudadano en la Sede Electrónica, permitiéndole moverse a través de diferentes trámites relacionados.

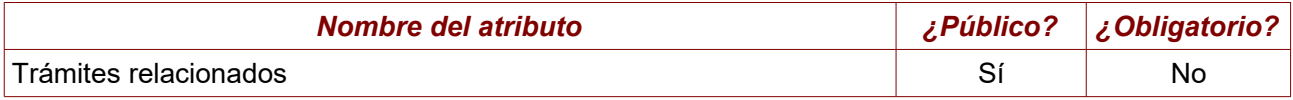

#### **5.2.3.6 Descripción del trámite**

En este grupo se identificará la descripción del trámite, tanto del punto de vista del interesado como de manera completa y detallada, a efectos de documentación del mismo.

El *Solicitante de Inventario* debe de identificar la forma de inicio del trámite (presencial, telemático o ambas); se dará una descripción del trámite desde el punto de vista del interesado, resaltando únicamente las interacciones que éste tenga con el trámite y ocultando las tareas internas que no son relevantes para el mismo. Esta descripción será complementada, posteriormente, por la *Unidad de Gestión de Procesos* con un diagrama en notación BPMN que muestre las interacciones del Interesado con el trámite.

Opcionalmente, es posible añadir una descripción más completa del trámite, en la que se identifique el flujo completo. Esta descripción será, posteriormente, complementada por la *Unidad de Gestión de Procesos* con un diagrama en notación BPMN completo y detallado, en el que se muestra todo el trámite.

Finalmente, se identificarán las herramientas electrónicas que se utilizan en la tramitación.

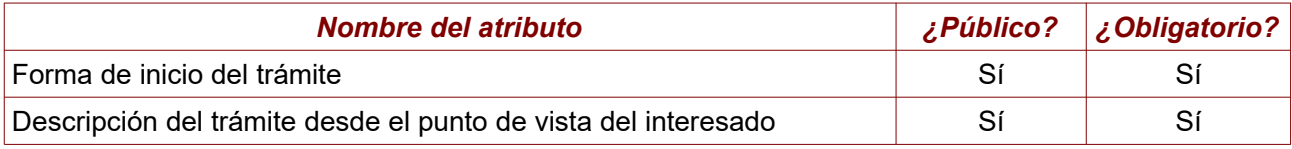

#### Metodología de Inventariado de Trámites Administrativos - Stand-alone -v2.1

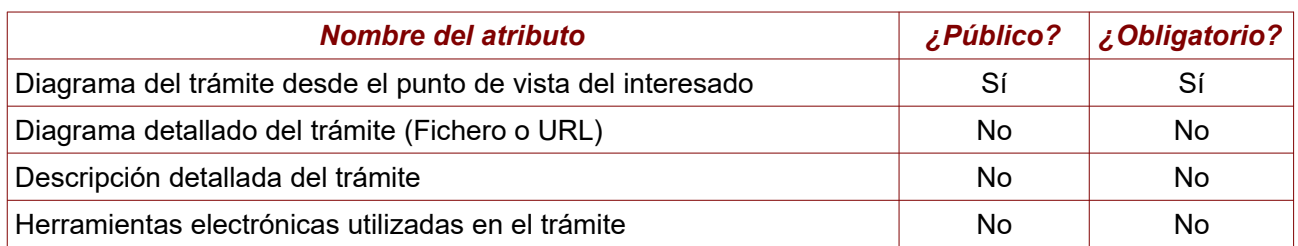

#### **5.2.3.7 Regulación del procedimiento**

Se identifica todo lo relativo al trámite administrativo. En caso de que el trámite sea un servicio, no es necesario recoger un conjunto de campos que sólo tienen sentido si se trata de un procedimiento administrativo.

Entre la información a recabar en los procedimiento se incluye el órgano ante el que iniciar el procedimiento, la forma de iniciación, el responsable de la resolución y el plazo del que dispone, los efectos del silencio administrativo, la manera en que se notifica el final del procedimiento, los recursos disponibles, tanto en vía administrativa como jurisdiccional, y la normativa que le afecta.

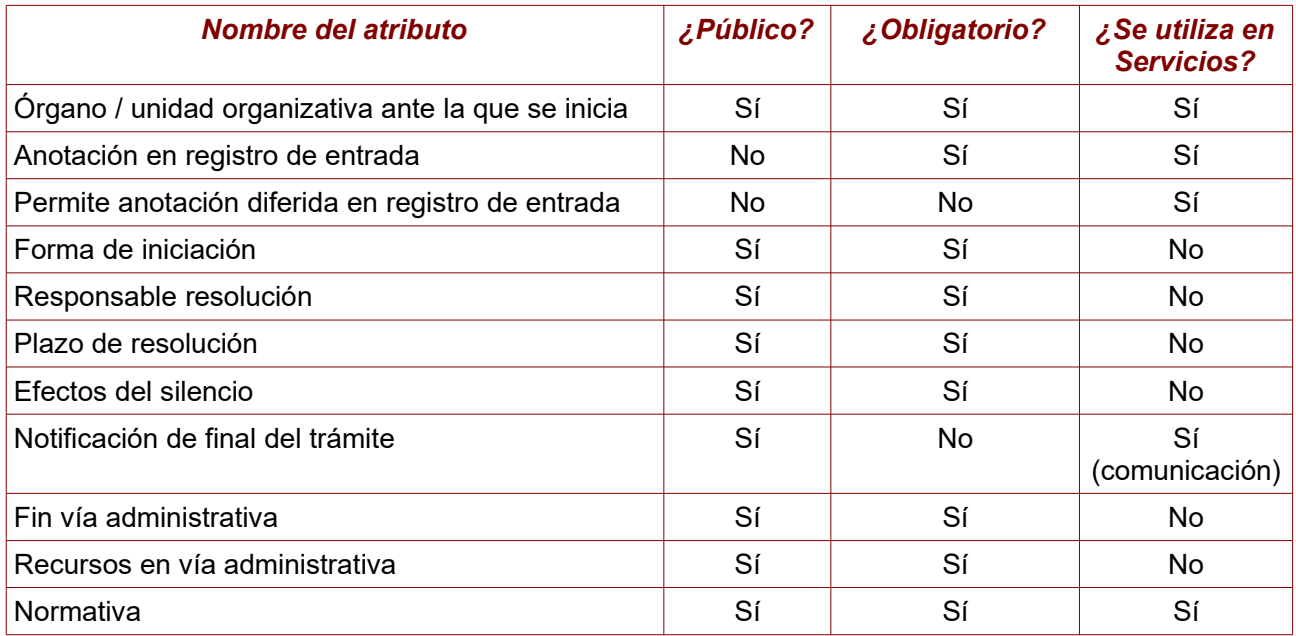

#### **5.2.3.8 Esquema Nacional de Seguridad (ENS) y Reglamento General de Protección de Datos (RGPD)**

Siguiendo los principios de la Guía del Centro Criptológico Nacional, el *Solicitante de Inventario* debe categorizar los sistemas de información participantes en el trámite, acorde al Esquema Nacional de Seguridad (ENS).

Además, en este grupo se identifica si se tratan datos personales en el mismo, permitiendo describir cómo se tratan e, incluso, subir un informe de tratamiento de los datos personales.

## Metodología de Inventariado de Trámites Administrativos - Stand-alone -v2.1

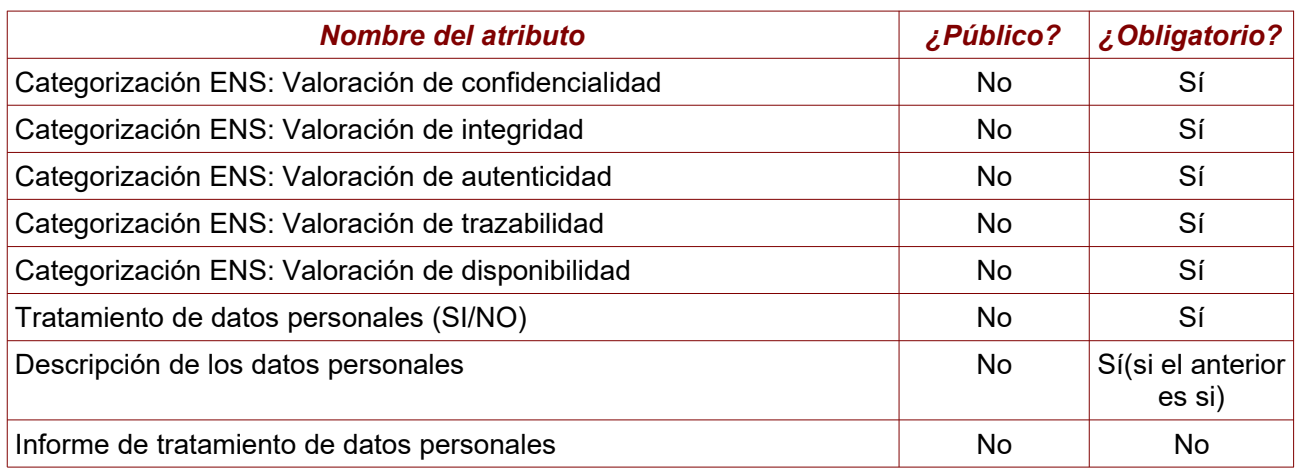

#### **5.2.3.9 Información estadística**

En este grupo se especifican datos estadísticos que permiten medir el trámite. El *Solicitante de Inventario* aporta aquellos valores que conoce o estime, siempre de manera opcional.

Se incluyen indicadores que permiten valorar, para un determinado periodo de tiempo, el volumen de tramitación y el volumen de notificaciones.

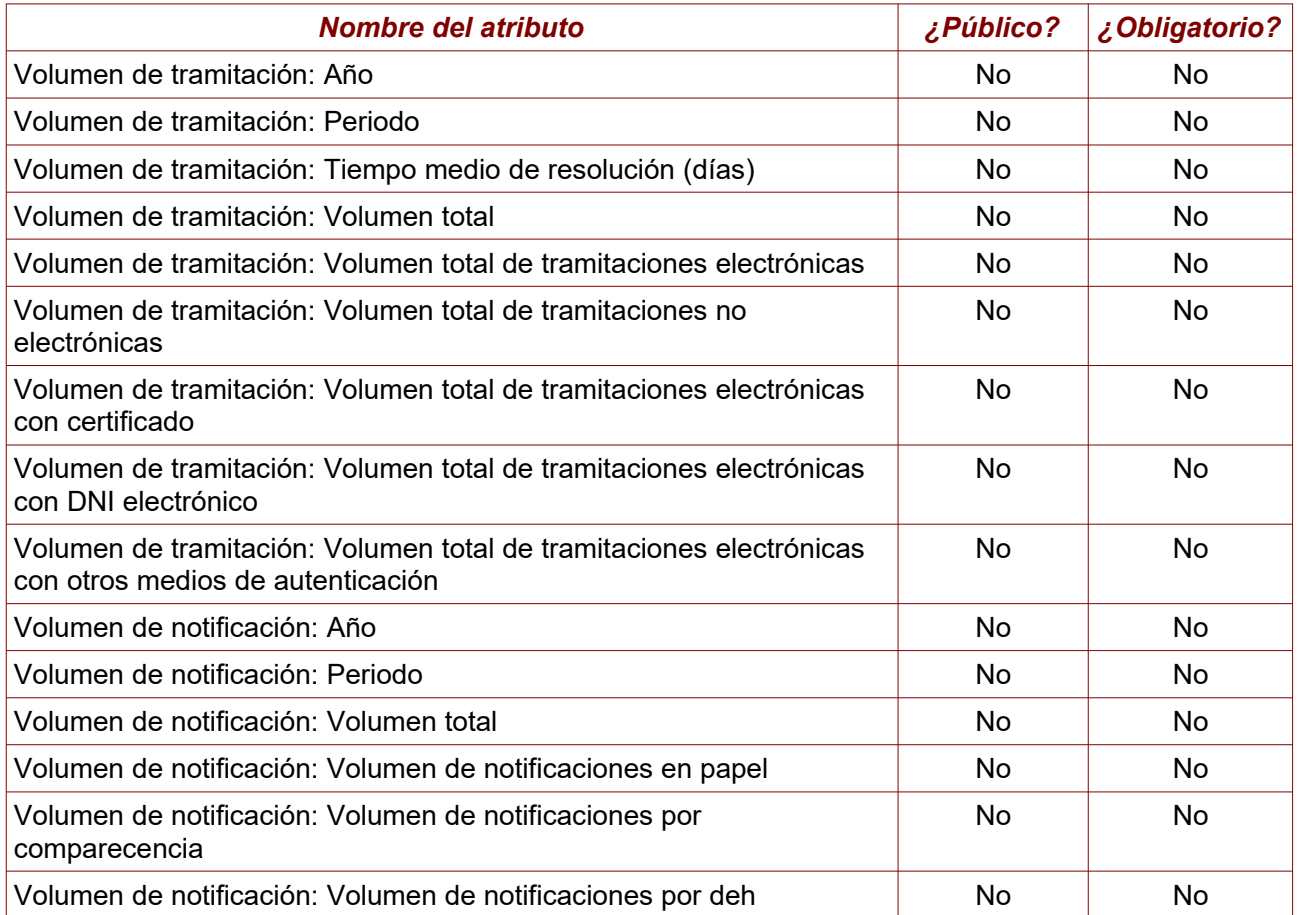

#### 5.2.4 Completa atributos técnicos del trámite

Tras la caracterización anterior, la *Unidad de Gestión de* **Procesos** recopila la información disponible del trámite y consultará al *Solicitante de Inventario,* si lo estima conveniente, de manera que le sea posible la descripción técnica del trámite.

Esta descripción técnica incluye la construcción de un diagrama en notación BPMN que represente las tareas desde el punto de vista del interesado y, si existe la información suficiente y se considera oportuno, la construcción de un diagrama en notación BPMN que represente el flujo completo del trámite, incluyendo todos los pasos tanto desde el punto de vista del interesado como internos. Esta información tiene su correspondencia dentro del grupo de atributos de *Descripción del trámite*:

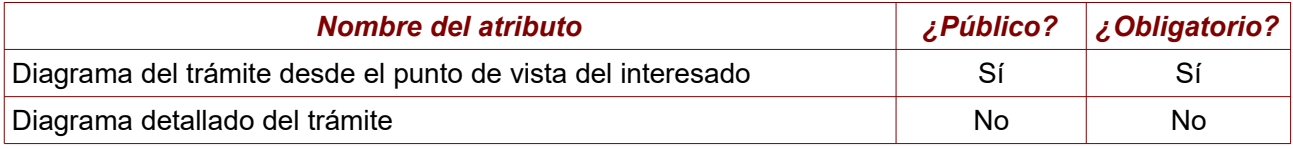

#### 5.2.5 Revisión y validación del trámite

Previo a la publicación del trámite en el Inventario de la Universidad, es necesaria una validación formal por parte de la *Unidad de Gestión de Procesos*, que revisará los aspectos de estilo, formales y funcionales del trámite.

Tras la validación, se pueden dar tres situaciones:

- 1. La *Unidad de Gestión de Procesos* no realiza ningún cambio en la caracterización del trámite.
- 2. La *Unidad de Gestión de Procesos* haya realizado pequeños cambios en la caracterización del trámite, que son comunicados al *Solicitante de Inventario*, pero que no impiden que el proceso de inventariado pueda continuar a la siguiente fase.
- 3. La *Unidad de Gestión de Procesos* detecta la necesidad de realizar cambios más profundos en la caracterización del trámite, que requieren la intervención del *Solicitante de Inventario,* y que obligará a una segunda revisión posterior por parte de la *UGP*.

#### 5.2.6 Solicitud de publicación

Una vez validado el trámite por la *Unidad de Gestión de Procesos* y por el *Solicitante de Inventario,* se le solicitará al *Responsable de Inventario* la autorización para la publicación en el Inventario de la Universidad, quedando el trámite en estado *Pendiente de Publicación.*

Si la solicitud es concedida, la *Unidad de Gestión de Procesos* procederá a publicar el trámite en la aplicación *Inventario*.

Si la solicitud es rechazada, el trámite no será publicado, y se deberán tomar en cuenta las medidas que considere el *Responsable de Inventario*.

# **6 Proceso: Exportación a SIA**

## 6.1 Diagrama del proceso

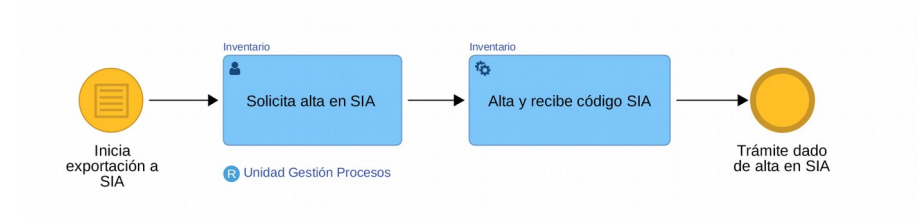

## 6.2 Descripción

### 6.2.1 Inicio del proceso

El proceso se inicia cuando se decide dar de alta en el Servicio de Información Administrativa (SIA) un trámite que ya está publicado en el Inventario.

## 6.2.2 Solicitud de alta en SIA

Un miembro de la *Unidad de Gestión de Procesos* marcará el trámite del que se desea dar el alta en SIA dentro de la aplicación **Inventario** y solicitará su exportación.

## 6.2.3 Alta y recepción del código de SIA

Tras la solicitud de alta, la aplicación iniciará un conjunto de tareas automáticas:

- 1. Se transformarán los atributos al formato de SIA.
- 2. Se conectará a los servicios de la Administración del Estado y enviará el nuevo trámite.
- 3. Recibirá el código de trámite correspondiente en SIA, y establecerá este valor en el atributo *Código SIA* de Inventario automáticamente.

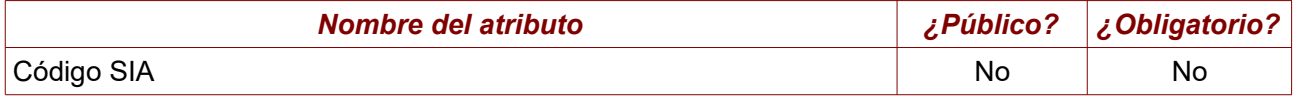

# **7 Proceso: Modificación menor de trámite**

## 7.1 Diagrama del proceso

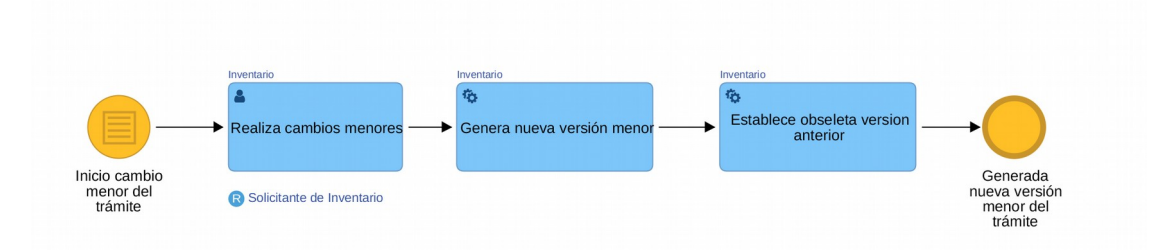

## 7.2 Descripción

## 7.2.1 Inicio del proceso

El proceso se inicia al decidir el *Solicitante de Inventario* que se deben de realizar modificaciones menores en la caracterización de un trámite ya publicado en el Inventario de la Universidad.

Se entienden modificaciones menores aquellas que afectan a uno o varios atributos del trámite, a la descripción del mismo, a errores ortográficos o cualquier cambio que no afecte sustancialmente el flujo del trámite.

Si el cambio es de mayor entidad, será necesario iniciar el proceso de *Modificación mayor del trámite*.

## 7.2.2 Realiza cambios menores

El *Solicitante de Inventario* realiza las modificaciones necesarias en los valores de los atributos que considere necesarios del trámite dentro de la aplicación **Inventario**.

En caso de solicitarlo, dispondrá del soporte de la *Unidad de Gestión de Procesos*, que podrá asesorarle en aquellos aspectos que considere necesarios.

### 7.2.3 Generación de una nueva versión menor

La aplicación **Inventario** generará automáticamente una nueva versión del trámite, considerada técnicamente *Versión menor,* y establecerá esta versión del trámite como **Publicado.** 

## 7.2.4 Establecimiento de la versión anterior como obsoleta

De manera automática, la aplicación **Inventario** marcará la versión hasta ahora existente del trámite como **Obsoleta**, quedando, por tanto, únicamente como válida y publicada la nueva versión menor.

# **8 Proceso: Modificación mayor de trámite**

## 8.1 Diagrama del proceso

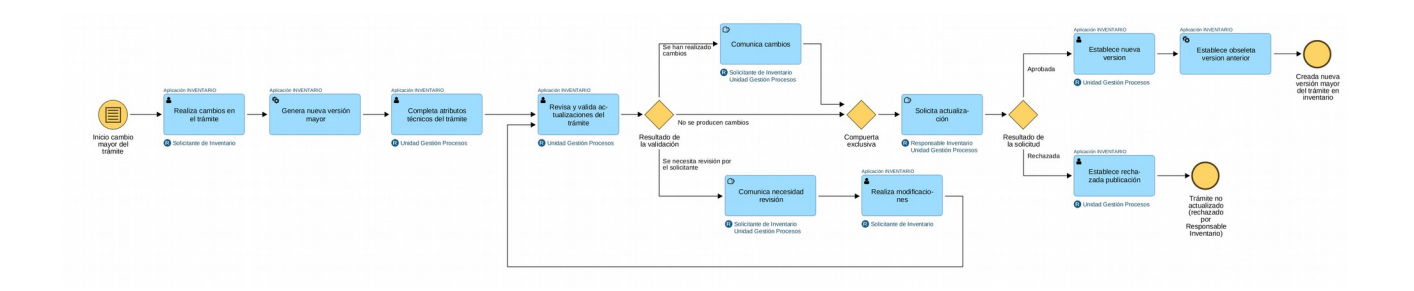

## 8.2 Descripción

#### 8.2.1 Inicio del proceso

El proceso se inicia al decidir el *Solicitante de Inventario* que se deben de realizar modificaciones mayores en la caracterización de un trámite ya publicado en el Inventario de la Universidad.

Se entienden por modificaciones mayores aquellas que afectan sustancialmente al flujo del procedimiento, a las herramientas implicadas en el mismo o a la forma de interacción del ciudadano con el mismo.

## 8.2.2 Realiza cambios en el trámite

El *Solicitante de Inventario* realiza las modificaciones necesarias en los valores de los atributos que considere necesarios del trámite dentro de la aplicación **Inventario**.

En caso de solicitarlo, dispondrá del soporte de la *Unidad de Gestión de Procesos*, que podrá asesorarle en aquellos aspectos que considere necesarios.

#### 8.2.3 Generación de una nueva versión mayor

La aplicación **Inventario** generará automáticamente una nueva versión del trámite, considerada técnicamente *Versión mayor,* y establecerá esta versión del trámite como **Guardado.** 

Esta nueva versión versión no estará en vigor y, por tanto, no será visible en la Sede Electrónica hasta que no reciba la autorización final de publicación en este proceso por el **Responsable de Inventario.** Durante el periodo hasta que se produzca ese hecho, la versión actual del trámite será la que se encuentre **Publicada**.

#### 8.2.4 Completa atributos técnicos del trámite

Una vez realizadas las modificaciones, la *Unidad de Gestión de* **Procesos** recopila la nueva información disponible del trámite y consultará al *Solicitante de Inventario* si lo estima conveniente, de manera que le sea posible entender la naturaleza de los cambios.

La *Unidad de Gestión de Procesos* realizará nuevas versiones de los diagramas en notación BPMN y los actualizará en los atributos correspondientes.

#### 8.2.5 Revisión y validación del trámite

De manera similar al alta del trámite, las modificaciones mayores necesitan una validación formal por la *Unidad de Gestión de Procesos*, que revisará los aspectos de estilo, formales y funcionales del trámite.

Tras la validación, se pueden establecer tres situaciones:

- 4. La *Unidad de Gestión de Procesos* no realiza ningún cambio en la caracterización del trámite.
- 5. La *Unidad de Gestión de Procesos* haya realizado pequeños cambios en la caracterización del trámite, que son comunicados al *Solicitante de Inventario*, pero que no impiden que el proceso de modificación mayor pueda continuar a la siguiente fase.
- 6. La *Unidad de Gestión de Procesos* detecta la necesidad de realizar cambios más profundos en la caracterización del trámite, que requieren la intervención del *Solicitante de Inventario,* y que obligará a una segunda revisión posterior por parte de la *UGP*.

#### 8.2.6 Solicitud de publicación

Una vez validados los cambios en el trámite por la *Unidad de Gestión de Procesos* y por el *Solicitante de Inventario,* se le solicitará al *Responsable de Inventario* la autorización para la publicación de esta nueva versión en el Inventario de la Universidad, quedando el trámite en estado *Pendiente de Publicación.*

Si la solicitud es concedida, la *Unidad de Gestión de Procesos* procederá a publicar el trámite en la aplicación *Inventario*.

### 8.2.7 Establecimiento como obsoleta de la versión anterior

De manera automática, la aplicación **Inventario** marcará la versión hasta ahora existente del trámite como **Obsoleta**, quedando por tanto únicamente como válida y publicada la nueva versión mayor.

# **9 Proceso: Sincronización con SIA**

## 9.1 Diagrama del proceso

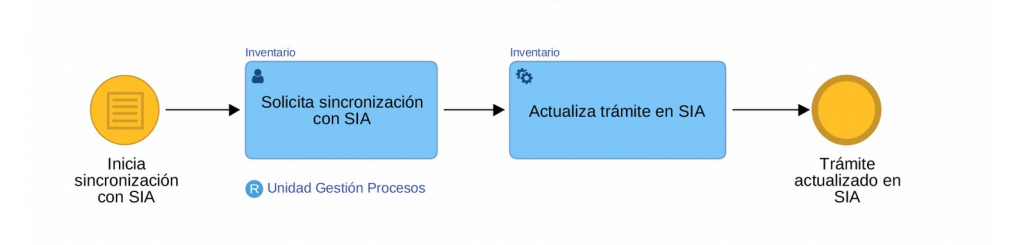

## 9.2 Descripción

## 9.2.1 Inicio del proceso

El proceso se inicia cuando se decide actualizar la información que dispone SIA de un trámite que está publicado en el Inventario de Trámites de la Universidad. El trámite se encuentra dado de alta en ambos sistemas, pero probablemente se inicia este proceso porque se han producido cambios en Inventario que aún no se contemplan en SIA.

## 9.2.2 Solicitud de sincronización con SIA

Un miembro de la *Unidad de Gestión de Procesos* marcará el trámite del que se desea sincronizar la información en SIA dentro de la aplicación **Inventario** y solicitará su sincronización.

## 9.2.3 Actualiza trámite en SIA

Tras la solicitud de alta, la aplicación iniciará un conjunto de tareas automáticas:

- 1. Se transformarán los atributos al formato de SIA.
- 2. Se conectará a los servicios de la Administración del Estado y enviarán los datos actualizados del trámite para su actualización.

# **10 Proceso: Baja Inventario**

## 10.1 Diagrama del proceso

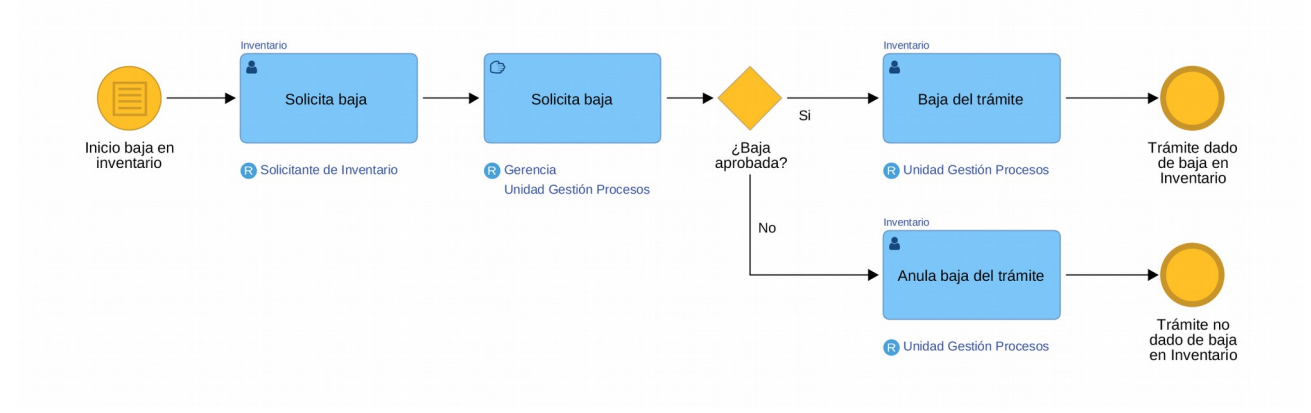

## 10.2 Descripción

## 10.2.1 Inicio del proceso

El proceso se inicia con la decisión de dar de baja un trámite del Inventario de la Universidad.

### 10.2.2 Solicitud de baja

A través de la aplicación **Inventario,** el *Solicitante de Inventario* marcará el trámite del que desea solicitar el baja.

#### 10.2.3 Solicitud de baja al Responsable de Inventario

La *Unidad de Gestión de Procesos* solicitará formalmente al *Responsable de Inventario* la autorización para dar de baja el trámite del Inventario de la Universidad, pudiendo producirse dos escenarios:

- 1. Que la baja sea autorizada, en cuyo caso la *Unidad de Gestión de Procesos* dará definitivamente de baja el trámite de la aplicación de **Inventario,** y se enviará una solicitud de baja al SIA.
- 2. Que no se autorice la solicitud de baja, en cuyo caso la *Unidad de Gestión de Procesos* anulará la solicitud de baja, y el trámite quedará **Publicado***.*

# **11 Proceso: Adaptación e-Administración**

## 11.1 Diagrama del proceso

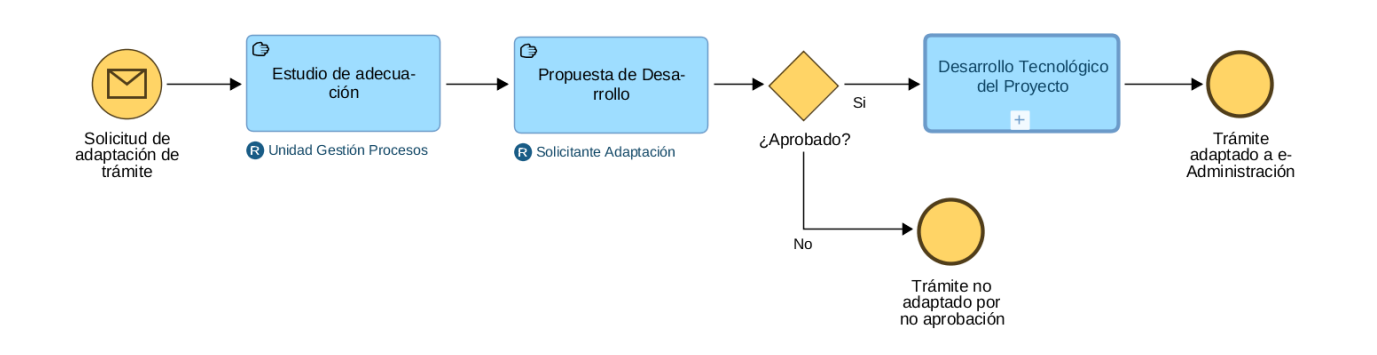

## 11.2 Descripción

#### 11.2.1 Inicio del proceso

Este proceso sólo puede iniciarse si se ha completado el proceso de inventariado del trámite que se desea adaptar. Se recibirá una solicitud de Adaptación de un procedimiento o servicio ya inventariado en la Universidad, realizada por el *Solicitante de Adaptación*.

### 11.2.2 Estudio de adecuación

En base al trámite del Inventario de la Universidad, la *Unidad de Gestión de Procesos* realizará recomendaciones de adecuación normativa y tecnológica para su adaptación a Administración Electrónica.

### 11.2.3 Propuesta de desarrollo de proyecto tecnológico

Esta tarea depende de las normas y actuaciones particulares de la Universidad, pero, en general, se debe realizar una propuesta para el desarrollo de un nuevo proyecto tecnológico que implemente los trámites pertinentes. Normalmente, esta propuesta se hace al Servicio de Informática de la Universidad.

### 11.2.4 Proceso: Desarrollo tecnológico del proyecto

Si la propuesta de desarrollo es aprobada, el personal del Servicio de Informática, a través de los cauces correspondientes (desarrollo interno, subcontratación, etc) y en colaboración con la *Unidad de Gestión de Procesos*, se realizará el análisis, diseño y desarrollo del proyecto de adaptación del procedimiento o servicio.

Durante la fase de análisis, la *Unidad de Gestión de Procesos* iniciará un cambio mayor en el trámite, que contemplará su "rediseño" para:

- Optimizar el flujo del trámite en la forma y manera que se acuerde con el *Solicitante de Adaptación.*
- Realizar los cambios necesarios en el flujo del proceso para poder adaptarlo electrónicamente.
- Completar aquellos atributos específicos de administración electrónica que sólo tienen sentido en caso de ser un trámite electrónico.

El resultado final de este proceso es que el trámite ha sido implementado de manera electrónica.